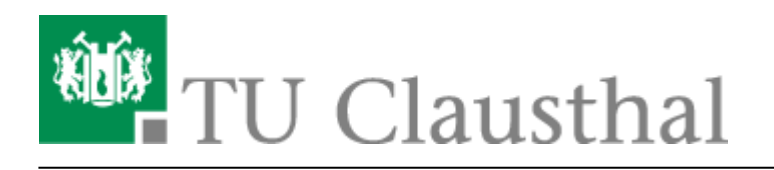

**Artikeldatum:** 09:19 19. October 2022 **Seite:** 1/1

beantragung-server-zertifikat

## **Beantragung eines Server-Zertifikats**

Bitte wählen Sie die zum Betriebssystem Ihres Servers, für den Sie ein Zertifikat beantragen wollen, passende Anleitung aus:

- [Beantragung eines Server-Zertifikats unter Linux](https://doku.tu-clausthal.de/doku.php?id=archiv_intern:sonstige_dienste:ssl-zertifikate:server-zertifikate:beantragung-server-zertifikat-linux)
- [Beantragung eines Server-Zertifikats unter Windows](https://doku.tu-clausthal.de/doku.php?id=archiv_intern:sonstige_dienste:ssl-zertifikate:server-zertifikate:windows_server_cert)

[\[rzmitarbeitende\],](https://doku.tu-clausthal.de/doku.php?id=tag:rzmitarbeitende&do=showtag&tag=%5Brzmitarbeitende%5D) [\[dev0\]](https://doku.tu-clausthal.de/doku.php?id=tag:dev0&do=showtag&tag=%5Bdev0%5D)

Direkt-Link: **[https://doku.tu-clausthal.de/doku.php?id=sonstige\\_dienste:ssl-zertifikate:server-zertifikate:beantragung-server-zertifikat&rev=1666163988](https://doku.tu-clausthal.de/doku.php?id=sonstige_dienste:ssl-zertifikate:server-zertifikate:beantragung-server-zertifikat&rev=1666163988)**

Letzte Aktualisierung: **09:19 19. October 2022**